## **Hvordan logger jeg på Office 365?**

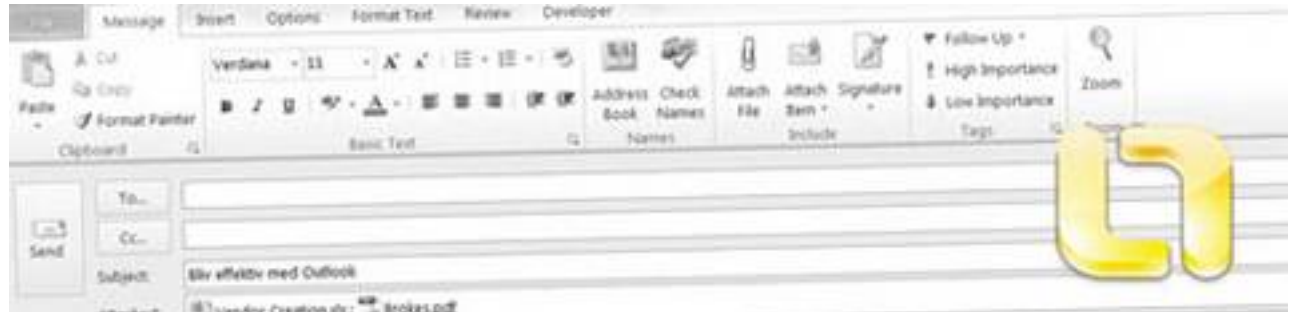

## **Sådan logger du på Office 365**

1. Gå til<http://portal.office.com> [1] for at logge ind.

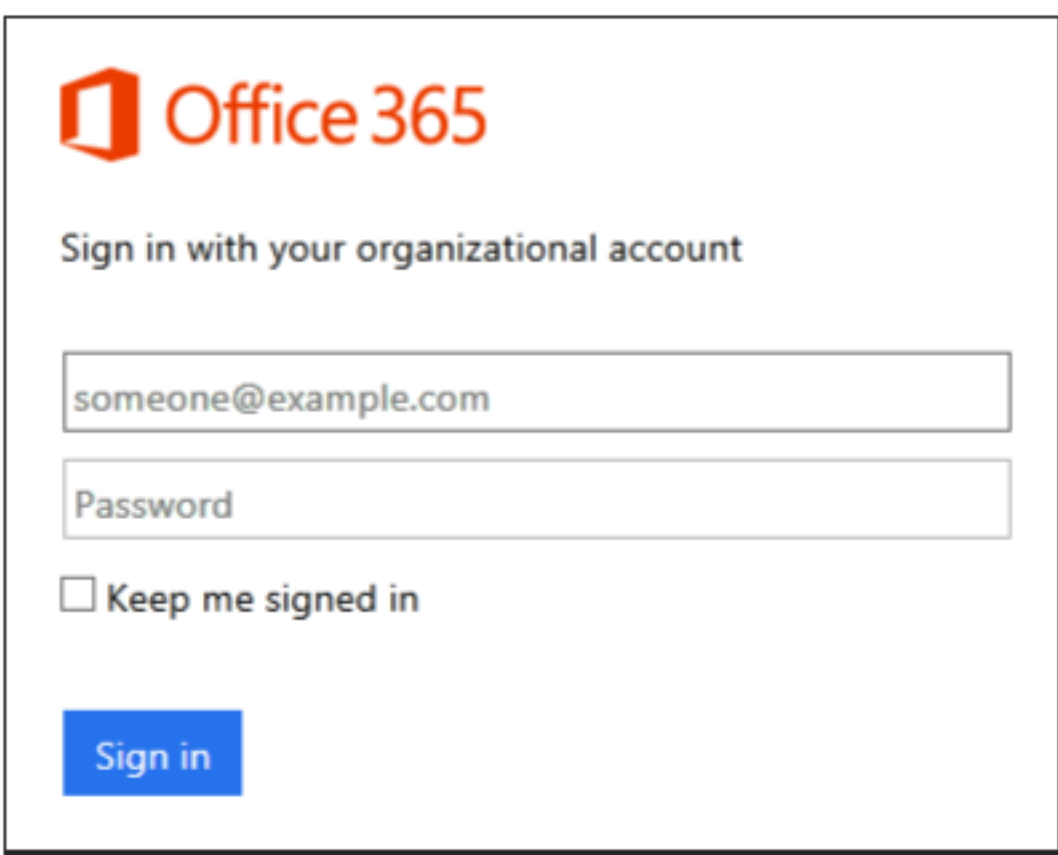

- 2. Indtast brugernavn og kodeord og klik på Sign in.
- 3. Hvis det er første gang, du logger ind, vil du blive bedt om at ændre dit kodeord.
- 4. For at logge ud af Office 365 klikker du på dit profilbillede i øverste højre hjørne.

**Tags:** [Office365](http://officesupport.dk/tags/office365-0) [2]

(FlexBiz Partner) Danshøjvej 52 B, DK-2500 Valby Telephone: +45 2971 3937

 Copyright © Flexible Business Group, 2013-2020. **Source URL:** http://officesupport.dk/faq/hvordan-logger-jeg-pa-office-365

## **Links**

[1] http://portal.office.com [2] http://officesupport.dk/tags/office365-0